## **OBJECTIF DU TP** L'Objectif du TP est de mettre en œuvre le robot NXT Lego

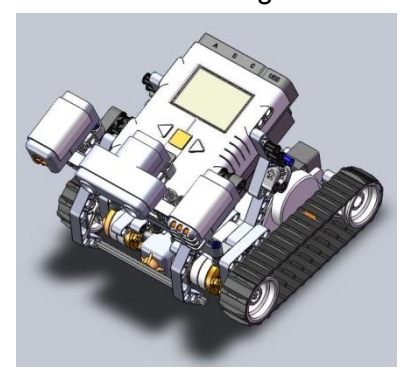

## **TRAVAIL DEMANDER**

A vous de programmer pour que l'explorer effectue le cycle suivant :

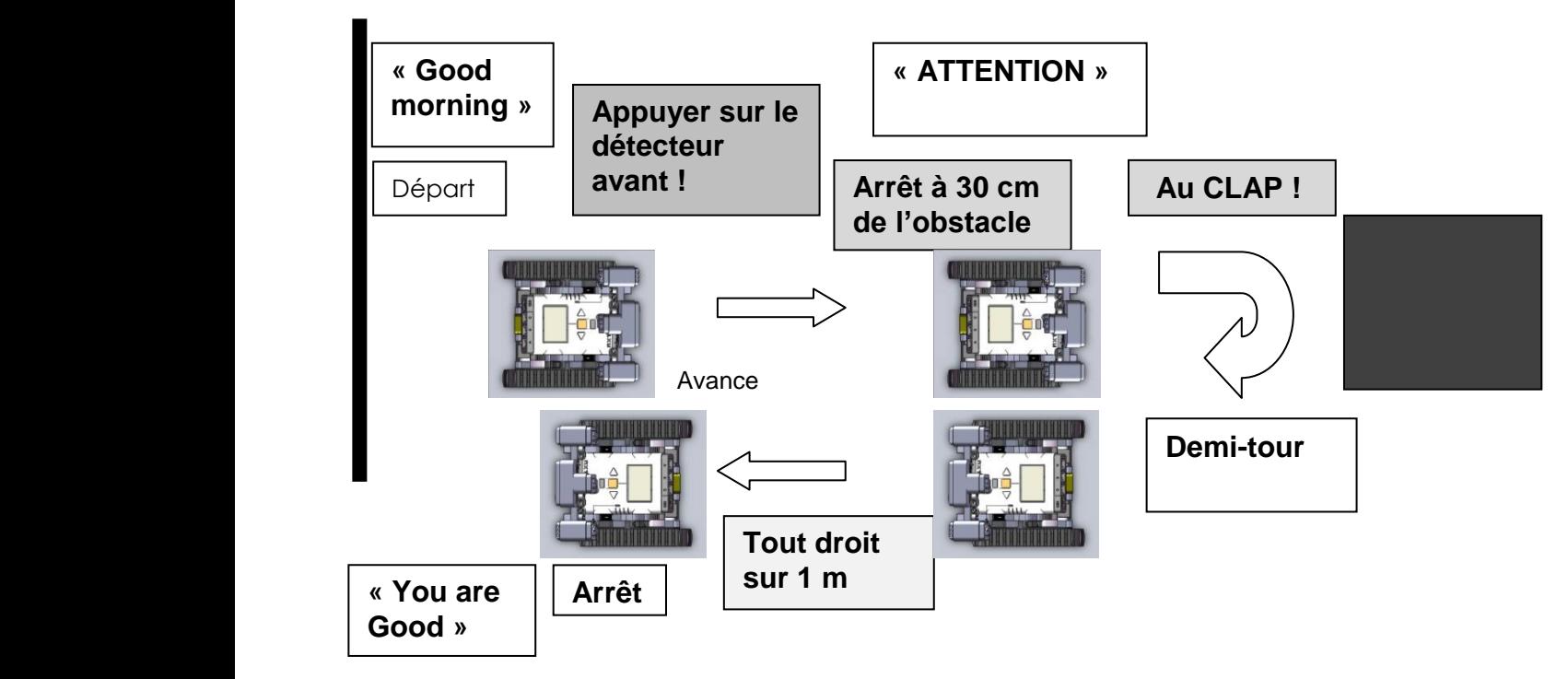

## **Description du cycle :**

Le cycle se lance : l'explorer dit : « Good morning »

Quand je j'appuie sur le détecteur avant bas, l'explorer avance jusqu'à environ 30 cm de l'obstacle.

Il s'arrête et dit « Attention » et ne repart que si je tape dans mes mains,

Il effectue un 1/2 de tour.

Puis effectue 1 m en ligne droite, s'arrête et dit « You are good »

## **A vous de passer à l'action :** Double cliquer sur l'icône  $\|\bm{\Xi}\|$ t Dans la barre des tâches où dans harp, logiciels locaux, NXT 2.1 programming Cliquer ici si vous n'avez pas le même menu à gauche avec les icones Faire le programme en cliquant sur le menu de droite, voir le listing des commandes 回 nécessaires au programme dans le tableau Commande ATTENDRE & Commande COMMUN ou ACTION: 유 Û Exemple : l'explorer dit « Good morning » c'est une commande action : Son C'est-à-dire je clique sur **pour développer** puis sur **U**  $\frac{1}{2}$   $\frac{1}{2}$   $\frac{1}{2}$   $\frac{1}{2}$   $\frac{1}{2}$  pour avoir la commande Son Grey que je dépose sur la zone programme ici et je règle le son sur Goodmorning : à vous d'ajouter la suite ici, vous pouvez voir la vidéo en cliquant sur exemple de commande sur le bureau

Voici les commandes ATTENDRE Capteur lego dont vous avez besoin :

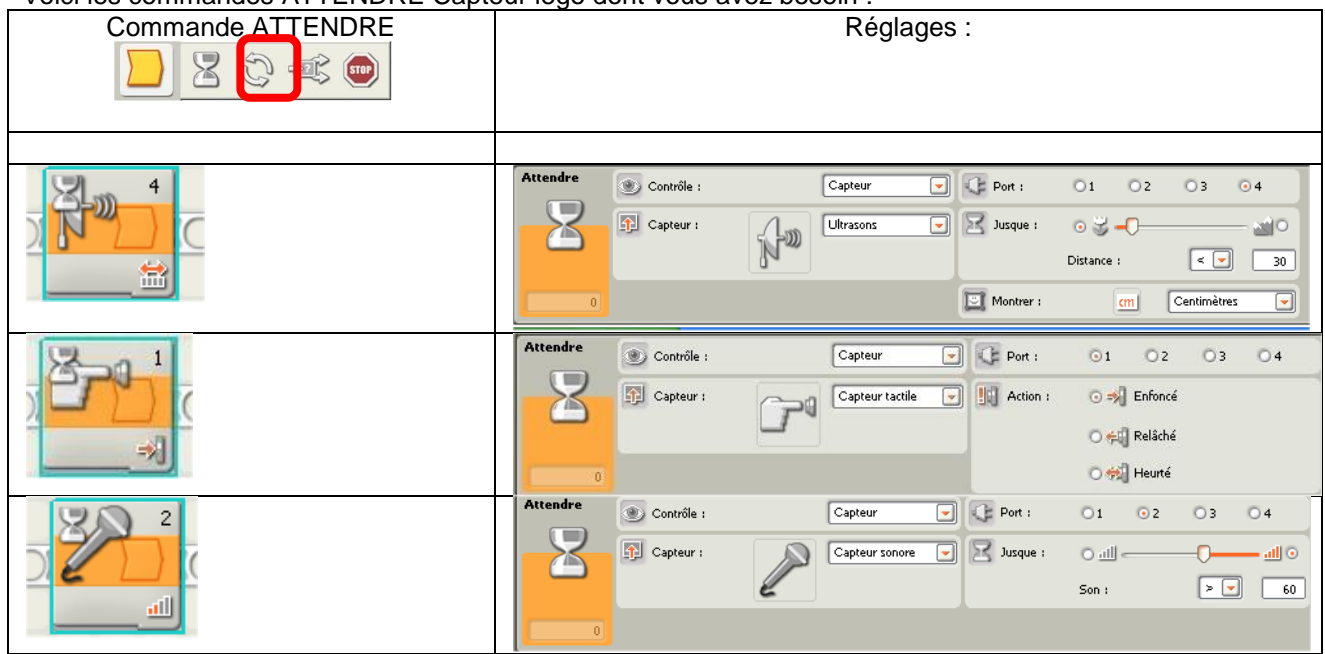

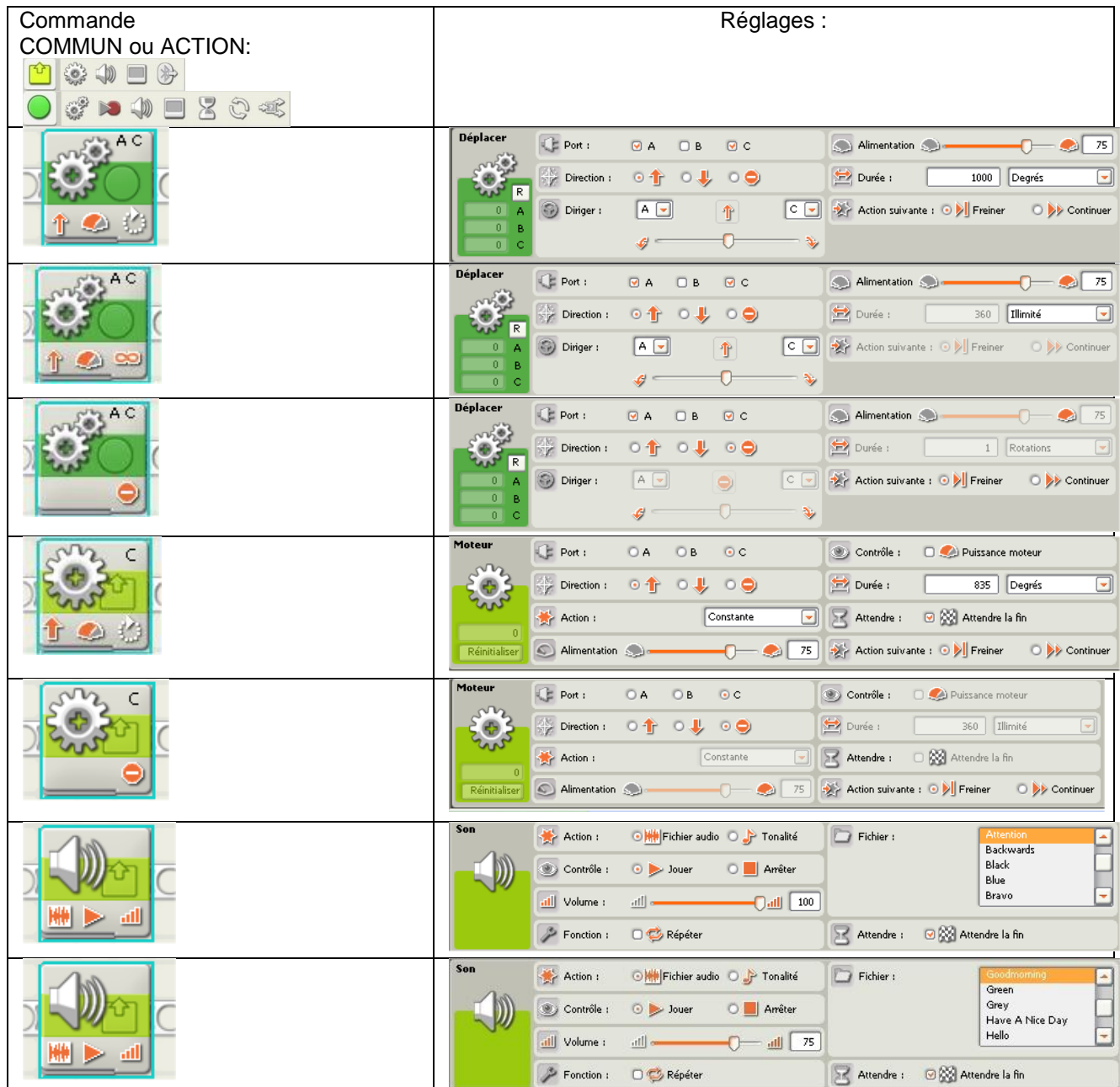